The website uses GPS location to deliver sound experience as you visit the many sit visit the website on your mobile device before leaving home, as internet access is s County. There will be WiFi access at both trailheads, so you can also load the sonoT sonoTour can be loaded up to 7 days in advance and continue to work offline., so if advisable to wait patiently for the excitement ahead.

## Prepare in advance

When you have a good internet connection, load https://recursivearts.com/sonicmaps/player/ index.html?p=318

After loading the website, authorize the use of GPS when the alert appears. If it does not appear, go to phone Settings make sure Location Services is enabled for Safari or Chrome.

Choose DTour 2020 from "List" on this menu if the website restarts or freezes for any reason.

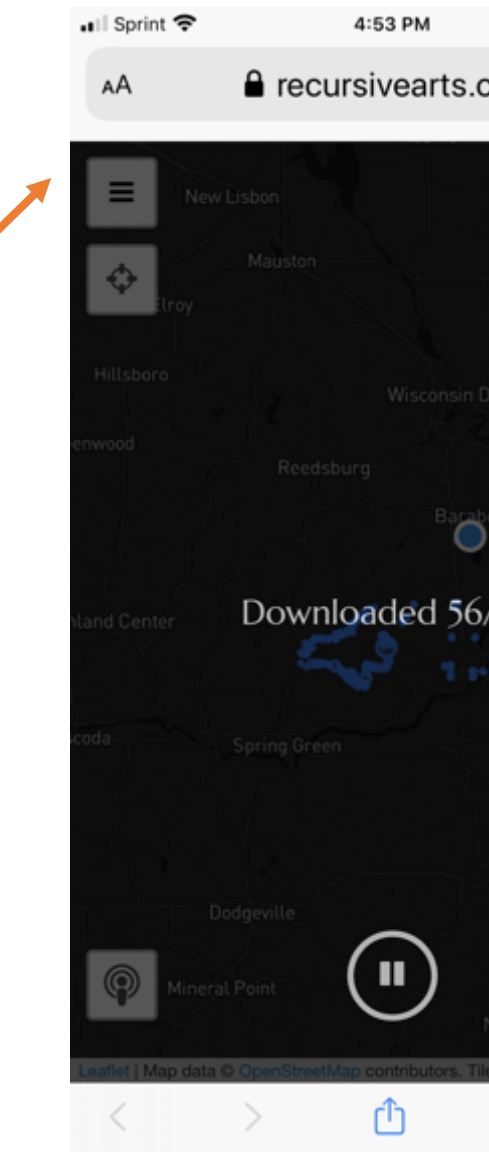

## Caution

Please exercise caution when listening to the app and driving. Adjust the settings and interact with the app only when completely stopped out of the roadway, and look carefully for farm vehicles before pulling out into the road again. Driver is responsible for their safety and all others.

## A list of nearby sound tours.

If the sounds stop playing after you switch to another app, or your phone goes to sleep, just re-select DTour 2020 from this list and it will start again.

#### GPS Centering Button

If your blue dot is not visible on the map, tap here to center.

#### Listening Simulation

If your GPS isn't working or you are far away from Sauk County, click here and drag the icon across the map to hear the sound in each location (his feet are the marker).

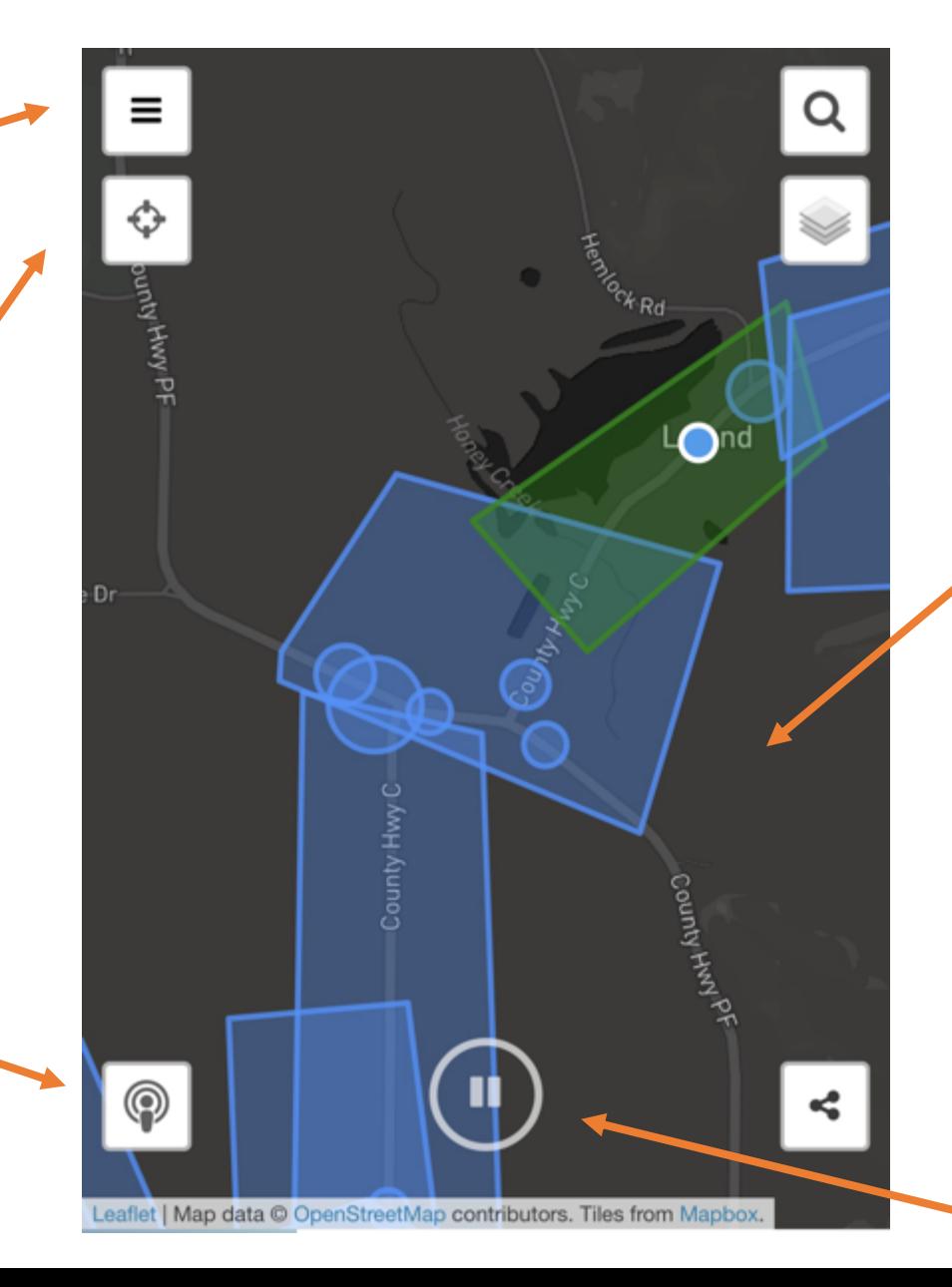

# Map Screen

Blue circle is your location. Shapes show all the sound hotspots. Blue means a sound spot to explore. Green means it is actively playing. Orange means the sound has not loaded: find an internet connection and reload the page. Gray map tiles indicates that the proper zoom is not available: zoom in or out to see the map.

# Play/Pause

When you stop your car, use Play/Pause to control the sound output.

# Technical Notes and Preparation

Certain vehicles, like Chevrolets, will automatically reduce their stereo volume to 50% every time the car starts up. Be sure to check the car's output volume each time you restart in case the sound seems faint. Suggestion: keep your phone at maximum output volume and use the car stereo to adjust.

Best results will be over your car's stereo speakers through bluetooth transmission, especially to hear stereo effects and for the better quality speakers. Suggestion: if your car does not support bluetooth, bring a battery powered bluetooth speaker from home.

Audio cannot be transmitted from the phone to cars that use Apple CarPlay or Android Auto while the phone is plugged in, and CarPlay does not support audio from apps other than a few everyday Apple apps. This means that you cannot charge your phone through the car while also listening to the audio tour. Suggestion: bring a battery brick that can charge your phone, or load the sound tour on phones of other passengers so you can alternate charging and playing audio.

GPS voice navigations will also disrupt the audio tour. Suggestion: use GPS in silent mode, or rely on the extensive real-life signage to navigate the roads during the tour. Also, the sound tour rewards you with two chimes when you make the correct turn at each intersection. It will also admonish you with a squawking sandhill crane if you veer off the trail!

The website can be visited to download the sound tour seven days in advance of using it, so if you will visit the second weekend, look for our reminder mid-week and get prepared then.

The web app should run happily without internet access, which may be limited for some providers in the Sauk County area. One thing you might notice is the black map tiles disappear and gray rectangles replace them. This is because the phone cannot store the entire county at every possible zoom level. Suggestion: zoom to a different magnification to restore the map. Otherwise, the sound shapes will still show on screen, and your GPS location will still be plotted accurately, and the sound tour will continue. The browser may try to access the internet at this point, but you can ignore the warning message that will occur if you are out of range of data services for your provider.

If the GPS is tracking you but the sounds do not turn green to play as you pass over them, you may need to reload the webpage from the browser or go the upper left menu and choose List, then DTour 2020. In both cases it should not need to access the internet to reset the page and immediately start playing. Check the Play/Pause icon at the bottom, and head out!